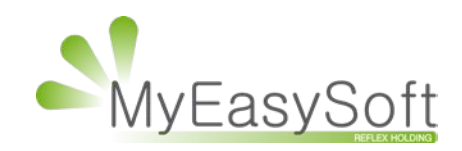

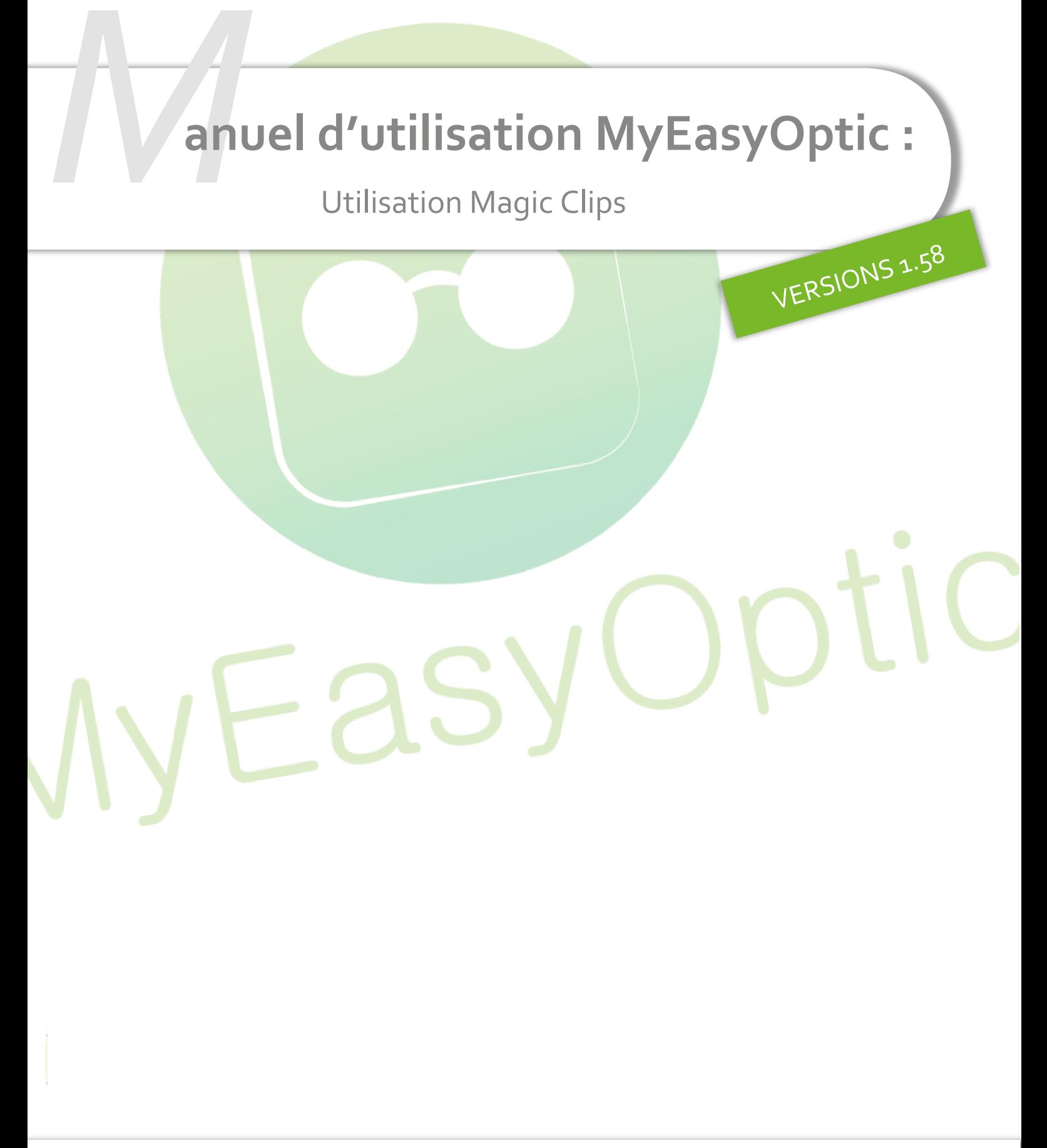

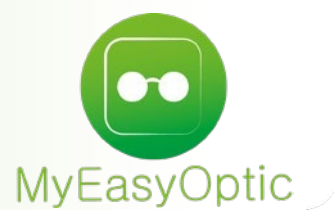

# Manuel d'utilisation : Utilisation Magic Clip

## **Sommaire**

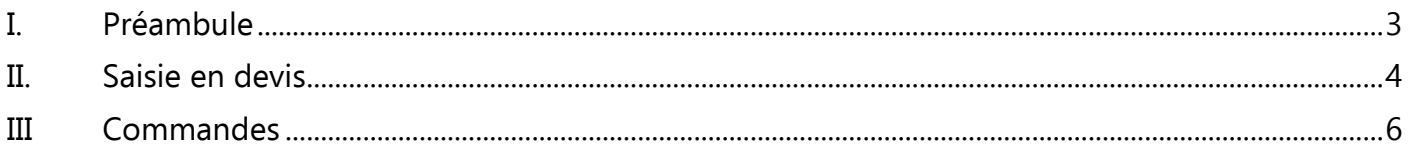

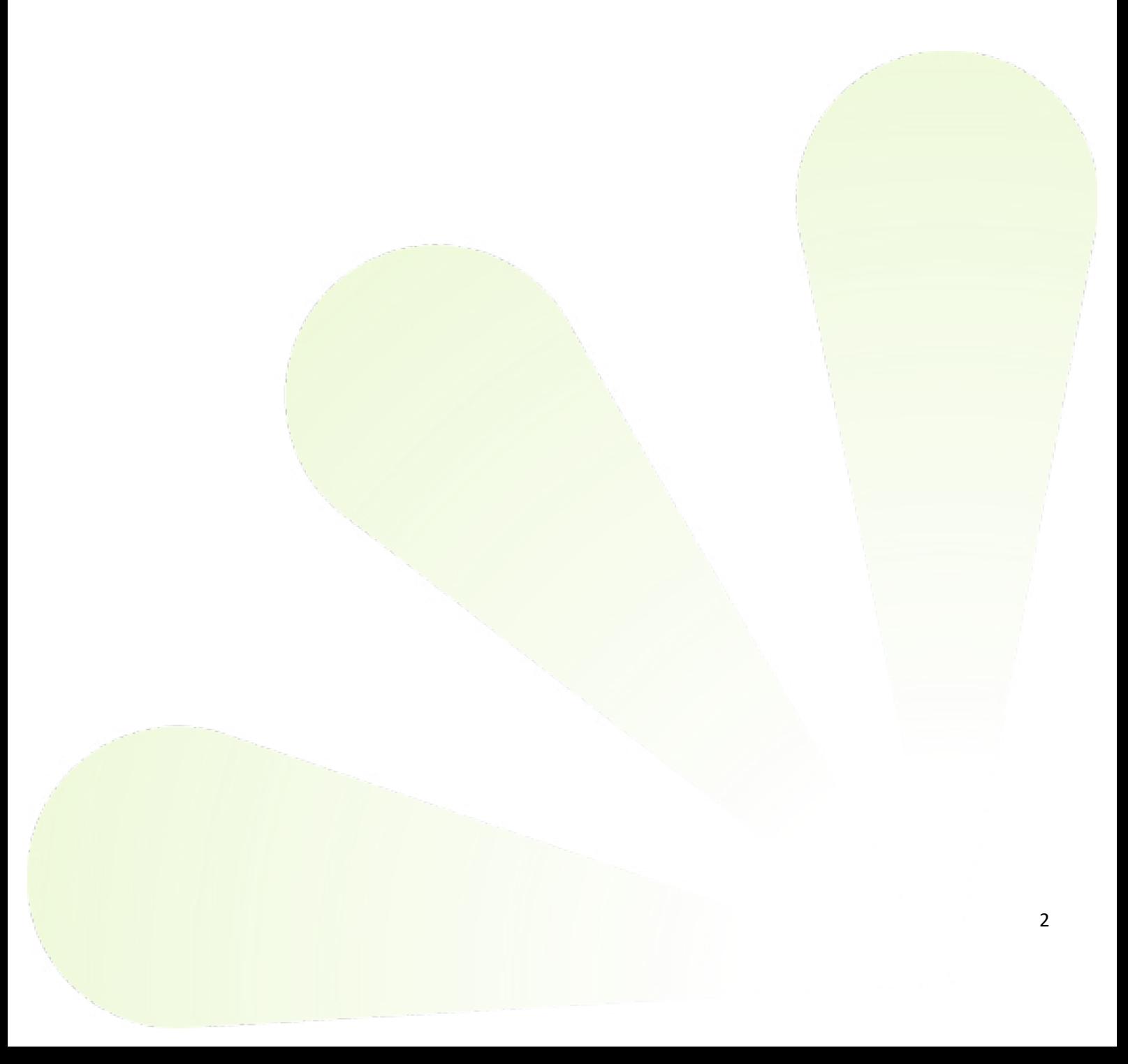

## <span id="page-2-0"></span>**I. Préambule**

Dans le cadre de l'offre Magic d'Afflelou, dès la saisie du devis et lors de la sélection d'une monture Magic, des clips pourront être proposés à vos clients.

Pour cela, une interrogation automatique de la disponibilité des articles (montures ou clips) auprès de la plateforme Afflelou a été intégré dans MyEasyOptic.

De même, à chaque sélection de monture, la liste des clips compatibles est affichée.

Les clips sélectionnés seront ajoutés dans les zones divers et seront commandés en EDI directement avec la monture.

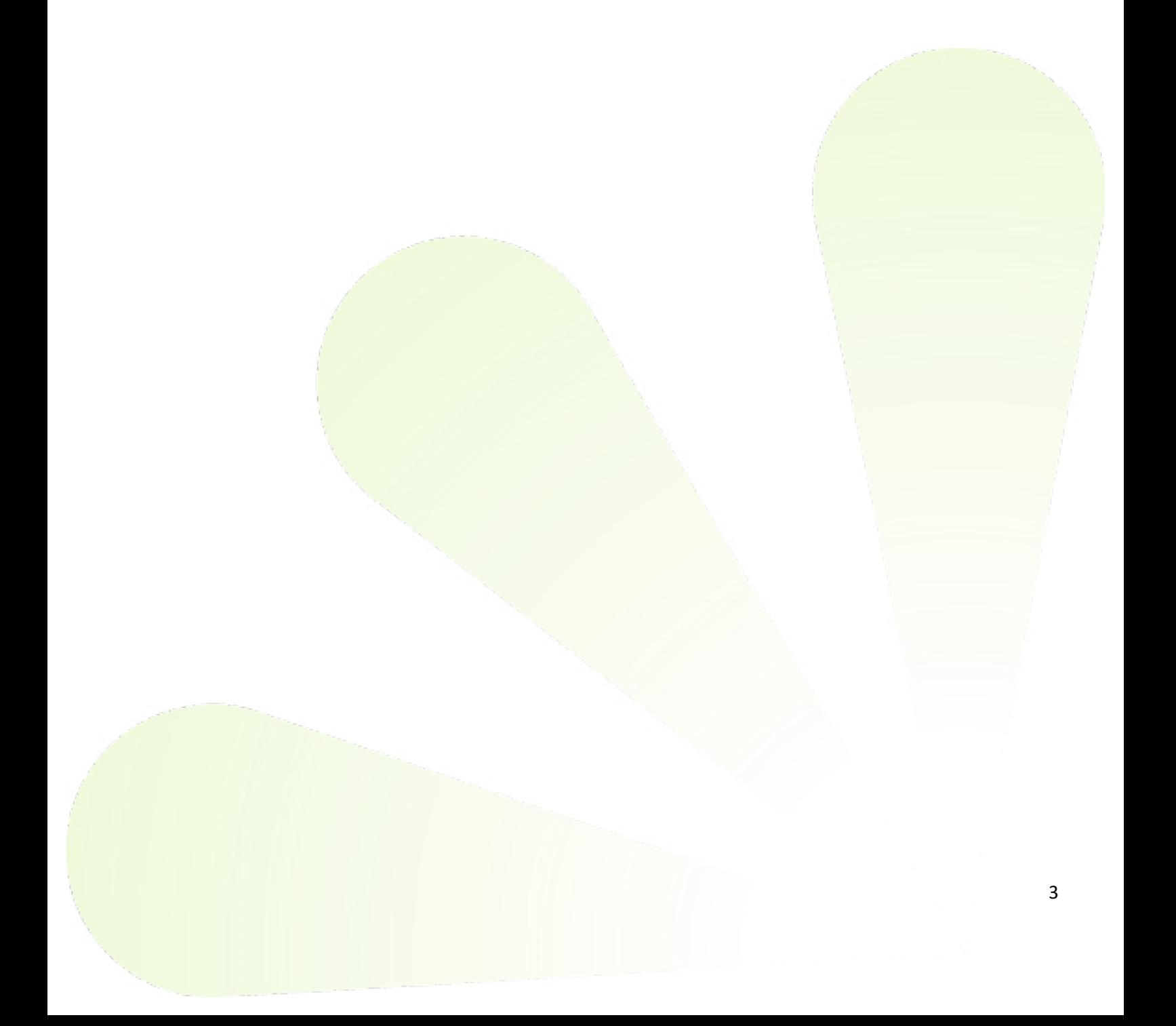

### <span id="page-3-0"></span>**II. Saisie en devis**

Une fois le choix de la monture réalisée dans le devis, sa disponibilité au niveau de la plateforme Afflelou vous est indiquée par une pastille de couleur (verte si l'article est disponible, et rouge dans le cas contraire). ÷.

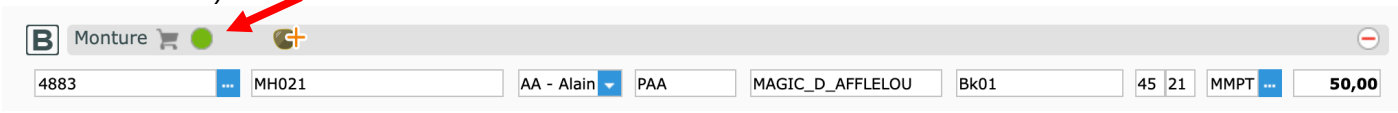

Dans le même temps, une fenêtre des clips compatibles avec la monture sélectionnée s'affiche, avec le même affichage de pastille de couleur pour vous indiquer sa disponibilité.

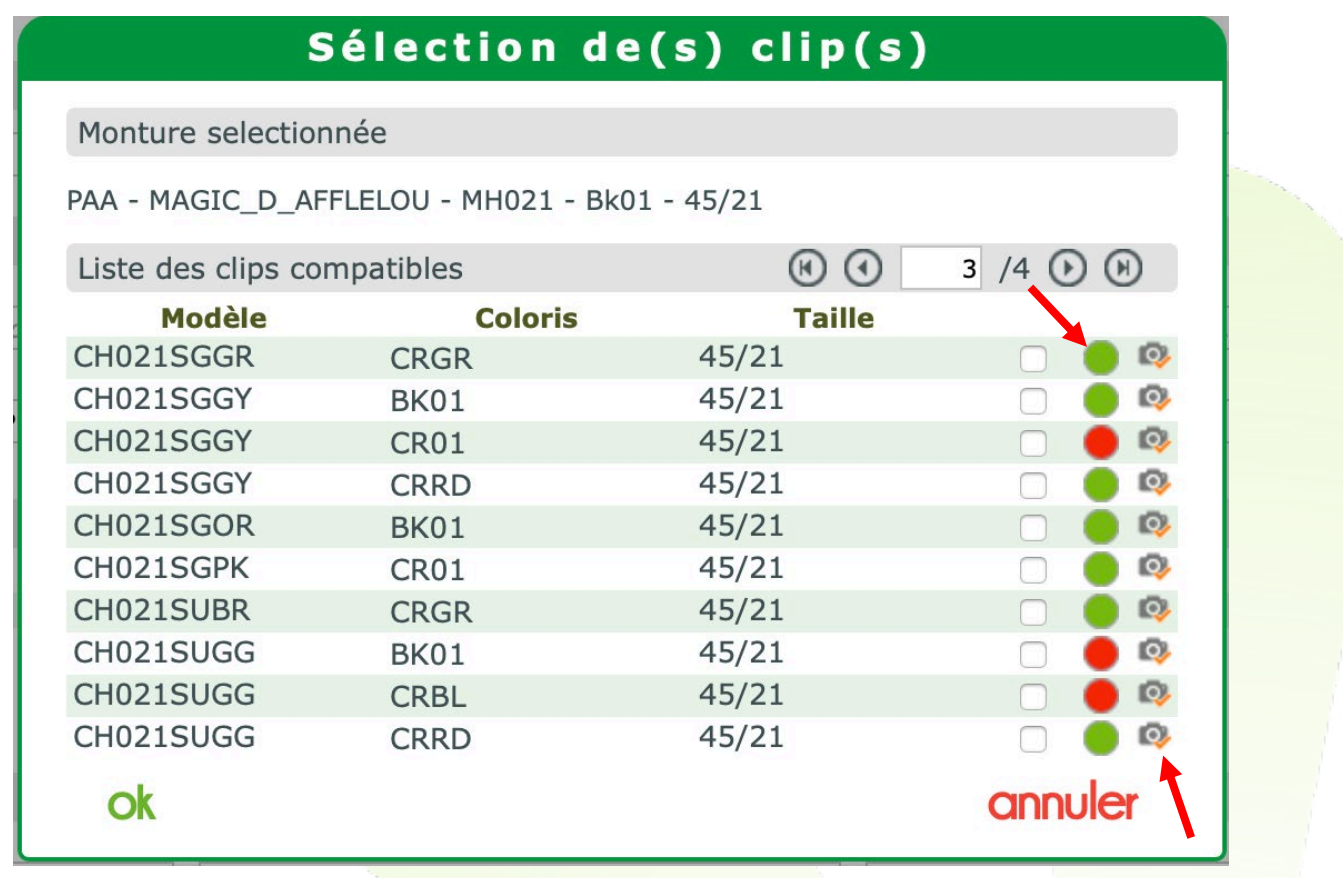

Vous pouvez aussi visualiser le clip en cliquant sur le bouton

Ensuite, il vous suffira alors de cocher le ou les clips souhaités par le client.

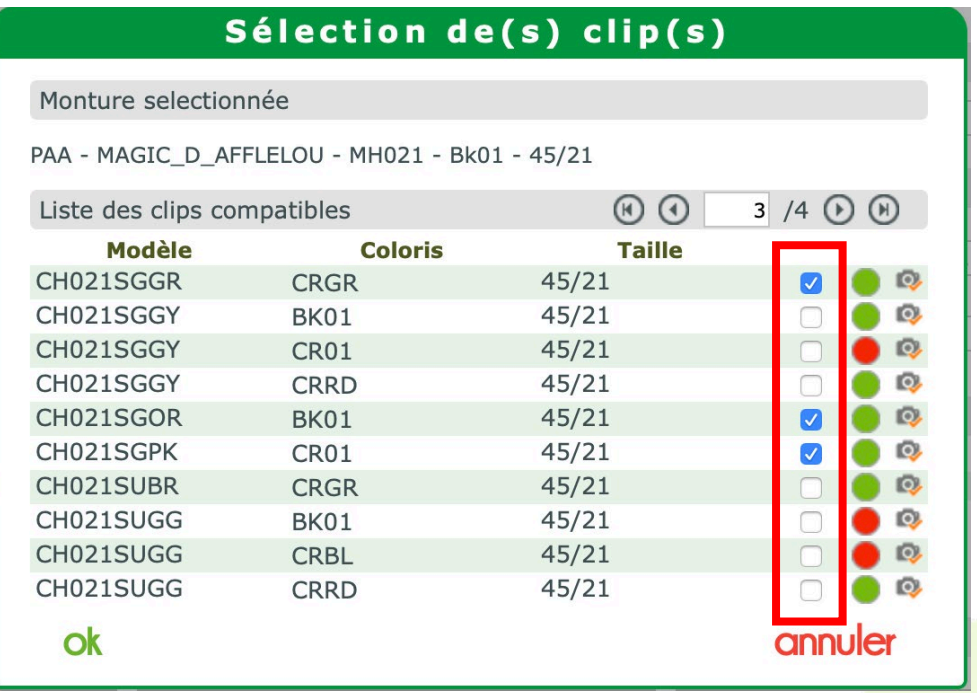

Lors de la transformation du devis en vente, et juste avant la facturation, si aucun clip n'a été sélectionné, un rappel s'affichera.

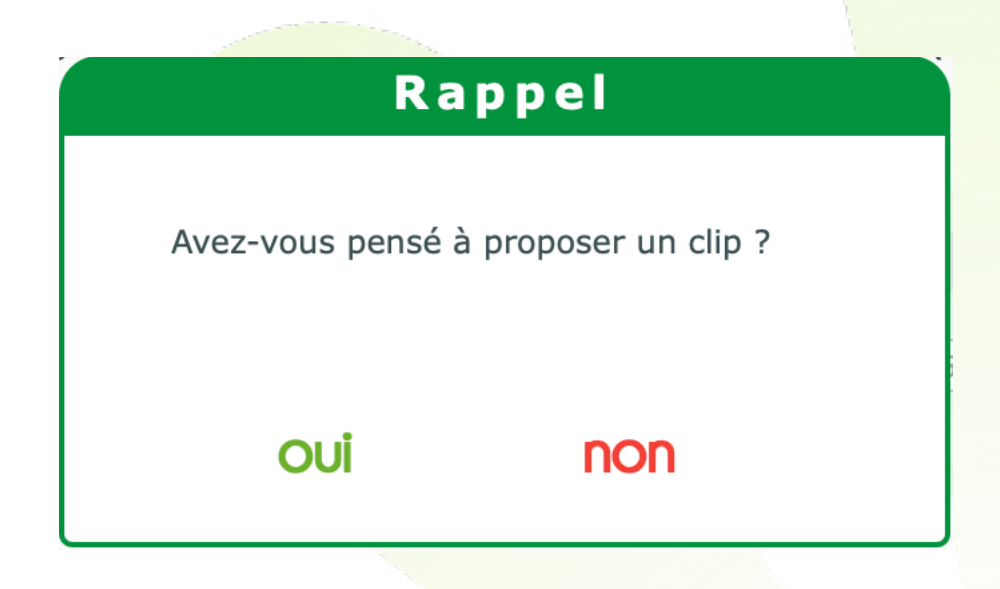

#### <span id="page-5-0"></span>**III. Commandes**

Les clips seront commandés en EDI en même temps que la monture et les verres.

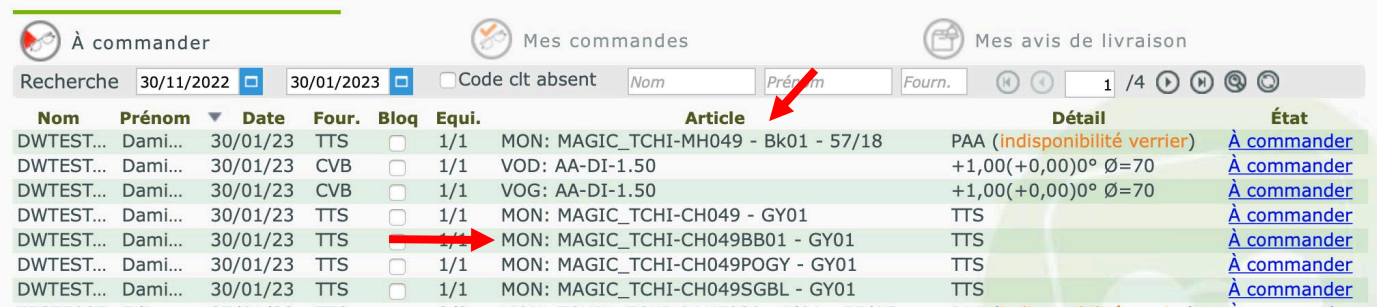

Lors de l'ouverture de la liste « A commander », une nouvelle vérification de disponibilité est automatiquement réalisée.

Si un article est devenu indisponible entre le moment de la saisie et le moment de la commande, alors l'état passera automatiquement à l'état « indisponible » et ne pourra pas être commandé tant que celui-ci ne sera pas disponible sur la plateforme AFFLELOU.

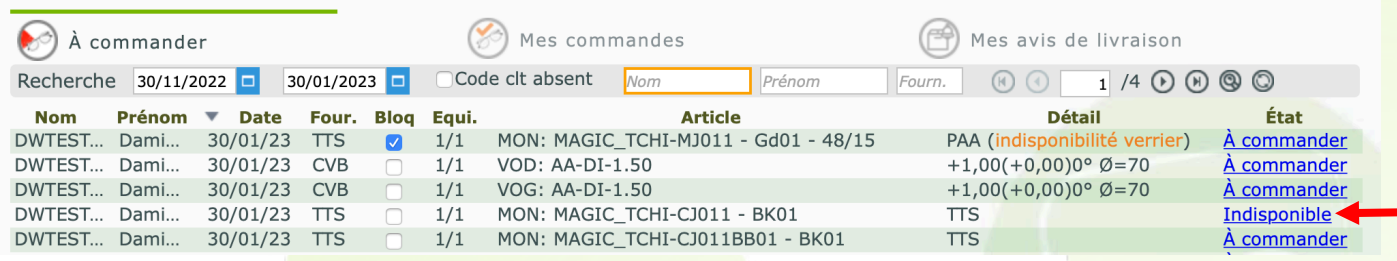